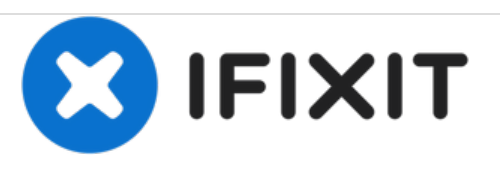

## **Acer Iconia Tab B1-711 3G - Werkseinstellung / Passwort entfernen**

Geschrieben von: ZFix

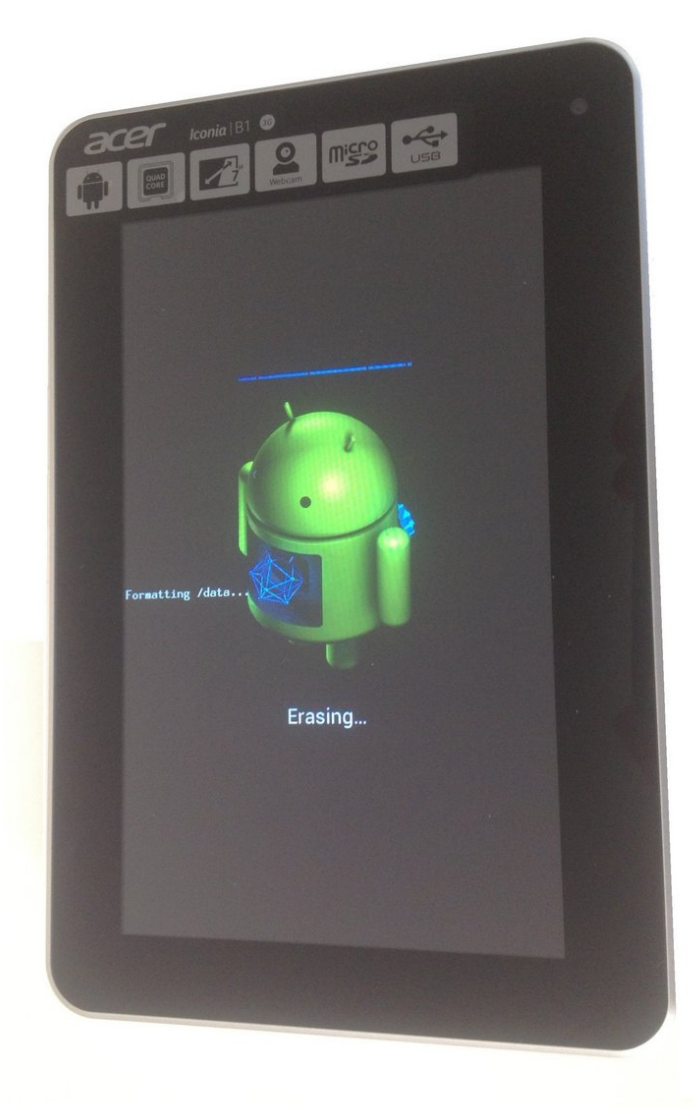

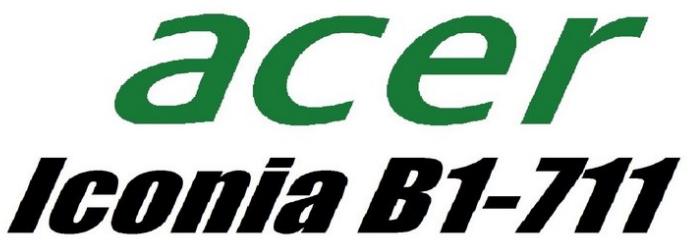

*wipe data* factory reset

Dieses Dokument wurde am 2020-12-06 05:23:37 AM (MST) erstellt.

## **EINLEITUNG**

Wenn du dein Passwort, deine PIN oder dein Entsperrmuster vergessen oder Probleme mit dem Android OS hast, kannst du das Gerät auf Werkseinstellungen zurücksetzen.

[video: https://www.youtube.com/watch?v=DjgQmgSyWGc]

Dieses Dokument wurde am 2020-12-06 05:23:37 AM (MST) erstellt.

## **Schritt 1 — Acer Iconia Tab B1-711 3G - Werkseinstellung / Passwort entfernen**

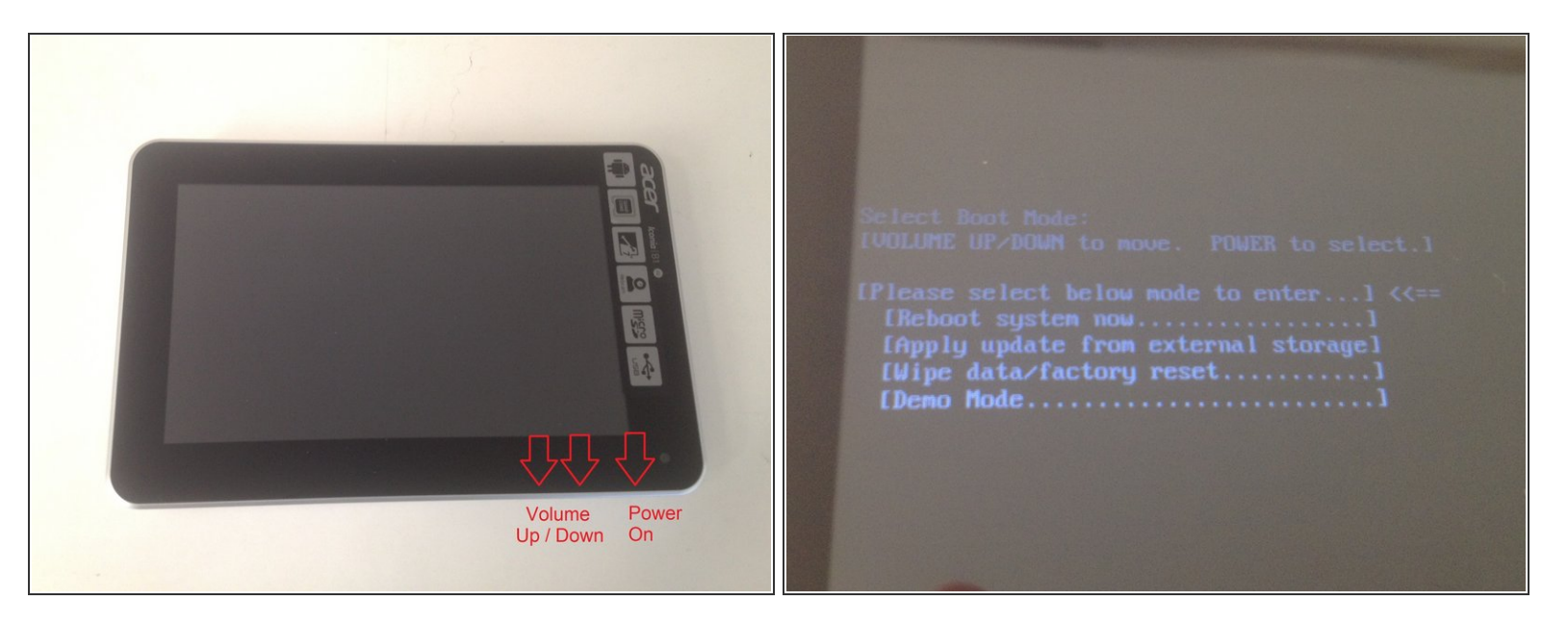

- Schalte dein Gerät aus. Drücke und halte die Lautstärketaste "Lauter" sowie den Einschaltknopf gedrückt. Nach 3 Sekunden lasse den Einschaltknopf los, aber halte weiterhin die Lautstärketaste gedrückt. Im Wiederherstellungsmodus navigierst du mit den Lautstärketasten. Eine Auswahl triffst du mit dem Einschaltknopf.
- [SD Image Update Mode]
- wipe data/factory reset
- Yes delete all user data
- Reboot system now.
- Dein Tablet startet nun im Willkommensbildschirm neu und du kannst es von Grund auf neu einrichten.  $\bullet$

Dieser Schritt kann nicht rückgängig gemacht werden!

Dieses Dokument wurde am 2020-12-06 05:23:37 AM (MST) erstellt.